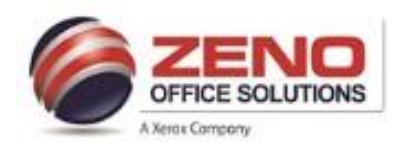

# **XEROX**

## **Envelope in the Bypass Tray (Tray 5)**

## **At the Copier:**

1. Load the envelopes in the tray with the **flaps closed > flaps up >** and **flaps on the leading edge** (towards the right).

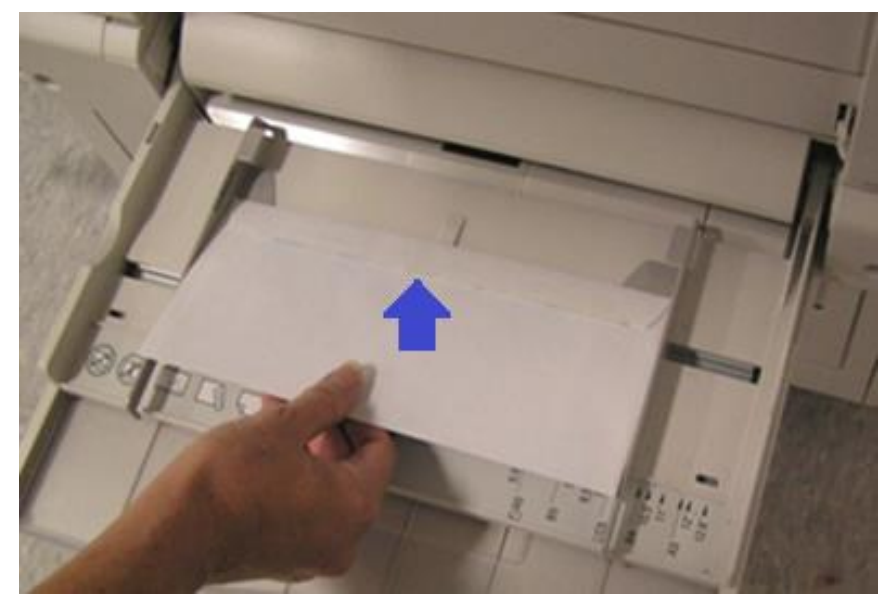

2. Center the stack of envelopes, then slide the paper edge guides until they are just touching the edges of the stack.

#### 3. **Confirm the following of the Envelope**:

- a. **Size**: Correct **Envelope** Size.
- b. **Type**: **Envelope**
- c. **Color**: **If** other than White
- d. **Confirm**: Upper (right corner of screen).

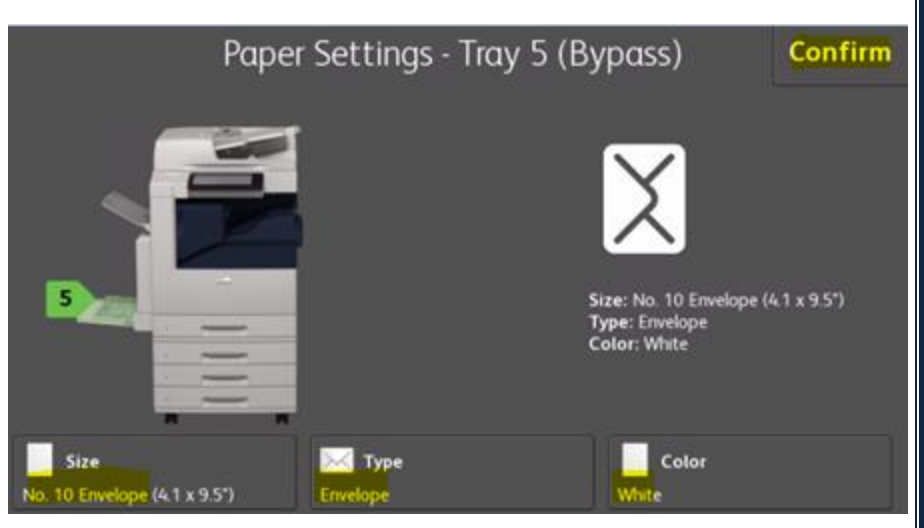

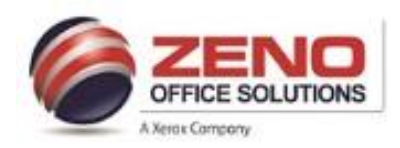

## **XEROX**

## **Envelope in the Bypass Tray (Tray 5)**

### **At the computer:**

**Configure Word application Envelop Options > Printing Options Tab settings to print to the Xerox MFP as per the figure below.**

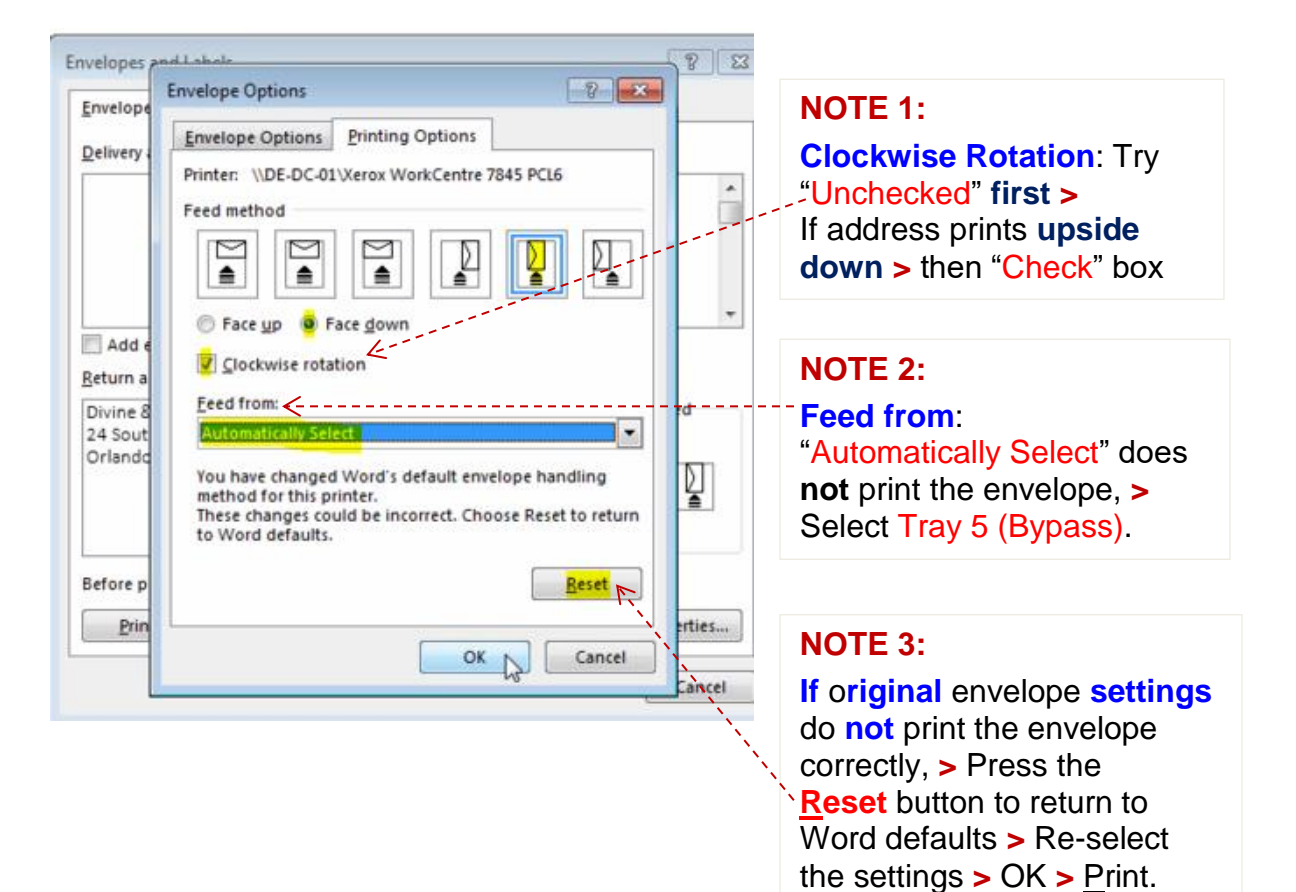